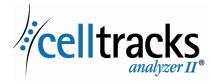

**REF** 9555

**REF** 9542

# CELLTRACKS ANALYZER II<sup>®</sup> Networking Guide

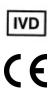

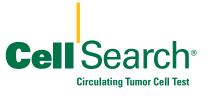

2019-06 v 1.0

CELLTRACKS® Analyzer II® Networking User's Guide

MAN-000049276

### **Proprietary Notice**

I

I

This document discloses subject matter in which Menarini Silicon Biosystems, Inc. has certain proprietary rights. Neither receipt nor possession of the document confers or transfers any rights to copy, reproduce, or disclose the document, any part of such document, or any information contained therein without the express written consent of a duly authorized representative of Menarini Silicon Biosystems, Inc.

Clorox<sup>®</sup> is a registered trademark of The Clorox Company.

CELLSEARCH<sup>®</sup>, CELLTRACKS<sup>®</sup>, CELLTRACKS ANALYZER II<sup>®</sup>, and AUTOPREP<sup>®</sup> are registered trademarks of Menarini Silicon Biosystems, Inc.

This technology, including products and/or associated components thereof, and procedures and instrument systems described herein, are protected by United States patents and corresponding international patents and pending patent applications, owned by Menarini Silicon Biosystems, Inc., and include one or more of the following: US Patent Numbers 7,011,794; 7,332,288; and 7,777,885.

Copyright © Menarini Silicon Biosystems, Inc., 2009–2019 All rights reserved.

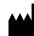

Menarini Silicon Biosystems, Inc. 3401 Masons Mill Road, Suite 100 Huntingdon Valley, PA 19006 USA Phone (US): 1-(877) 837-4339 Phone (EU): 00 8000 8374339

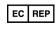

Menarini Silicon Biosystems SpA Via Giuseppe Di Vittorio 21B/3 40013 Castel Maggiore (Bologna) Italy

# Contents

| Overview                                      |
|-----------------------------------------------|
| Menarini Silicon Biosystems, Inc. Provides    |
| Customer Provides 1                           |
| Analyzer Networking 1                         |
| Network Interface                             |
| Information Required 3                        |
| File Sharing                                  |
| Network File Share Directories 5              |
| Network File Share Files                      |
| Information Required                          |
|                                               |
| Remote Review                                 |
| Information Required                          |
| Laboratory Information System (LIS) Interface |
| Information Required 10                       |
| Frequently Asked Questions 11                 |
| Example of Network Information                |
| Network Hardware Settings 12                  |
| Assigned IP Address and Netmask               |
| DHCP Server Information                       |
| Printer Information                           |
| Current Configuration of the Local Firewall   |
| Current Entries in the Route Table            |
| Revision History                              |

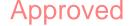

I

# CELLTRACKS ANALYZER II<sup>®</sup> Networking Guide

| Overview               | The CELLTRACKS ANALYZER II <sup>®</sup> (CTA2) supports connections to a customer Local Area Network (LAN) to provide the following features:                                                                                                    |
|------------------------|----------------------------------------------------------------------------------------------------|
|                        | • <b>Remote Review of Results</b> : The capability to review sample images and report results from a location separate from the target analyzer. This feature requires the purchase of a CELLTRACKS <sup>®</sup> Remote Review Workstation (RRW). Reviewing result images is supported by both the CTA2 and the RRW. |
|                        | • Archive Results: The capability to archive results to a network file share that is accessible from the LAN. The results can then be moved to another location for long-term storage. Archiving results is only supported by the CTA2.                                                                              |
|                        | • <b>Export Reports to Network File Share:</b> The capability to export reports as PDF files to a network file share that is accessible from the LAN. Exporting reports is supported by both the CTA2 and the RRW.                                                                                                   |
|                        | • <b>Transfer Results to the Laboratory Information System (LIS):</b> The capability to transfer completed results to a LIS. Transferring results to a LIS is supported by both the CTA2 and the RRW.                                                                                                    |
|                        | Menarini Silicon Biosystems, Inc. Provides                                                                                                    |
|                        | • A category 6 Ethernet cable (25 feet) with male RJ-45 connectors to connect the analyzer to the laboratory network jack                                                                                                    |
|                        | • A CELLTRACKS <sup>®</sup> Remote Review Workstation (purchased separately)                                                                                                    |
|                        | Customer Provides                                                                                                    |
|                        | • A secure LAN for the CTA2 and RRW connections                                                                                                    |
|                        | • Active network jacks with RJ-45 connector within 20 feet of the CTA2 and RRW                                                                                                    |
|                        | • Open network ports required for the networking features of the CTA2                                                                                                    |
|                        | • IP addresses or DNS server                                                                                                    |
|                        | • A mechanism to transfer and subsequently delete files from the CTA2 Network File Share on a regular basis if the network file share feature is used                                                                                                    |
| Analyzer<br>Networking | The diagram shows the CTA2 connected to peripherals and the customer Local Area Network (LAN). The LAN connection provides the connection to a LIS/LIMS system and a CELLTRACKS <sup>®</sup> Remote Review Workstation. A firewall protects the analyzer from the customer LAN.                                      |

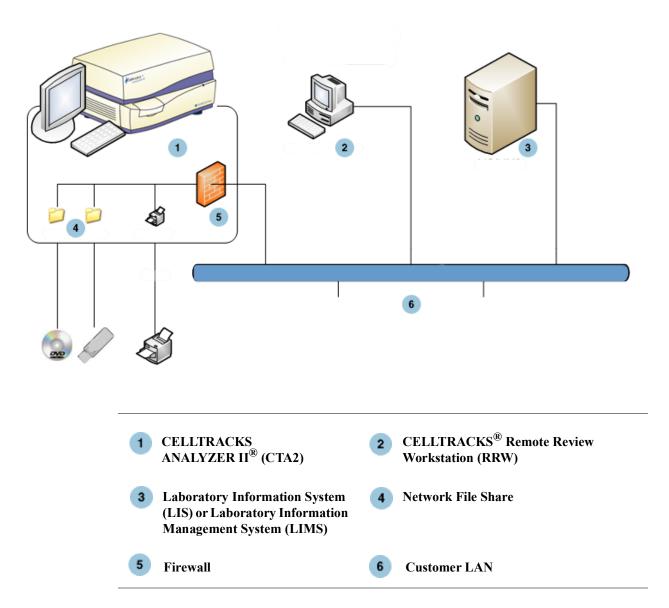

## **Network Interface**

The CTA2 supports a physical connection to the customer LAN, using a category 6 Ethernet cable of 25 feet or less. The network feature can be enabled or disabled by the customer when necessary.

- IP Addressing: Static or Dynamic (DHCP). Static IP addresses are recommended if IP addresses frequently change.
- Link Speeds / Duplex: Auto, 10Mbps/Half, 10Mbps/Full, 100Mbps/Half, 100Mbps/Full, 1000Mbps/ Full. Note that 1000Mbps is only supported when using auto-negotiate.

**NOTE:** To optimize the performance of your Remote Review Workstation, Silicon Biosystems, Inc. recommends selecting the fastest link speed/duplex that is supported by your network.

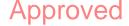

• Routes (Optional): The system allows the user to configure up to five entries in the route table. Enter the IP addresses for any routes that must be defined for the LAN.

## **Information Required**

The following information is required to configure the network Interface.

#### **IP Address Information**

• Dynamic Addressing (DHCP)

or

• Static Addressing with this information:

IP Address \_\_\_\_\_

Netmask \_\_\_\_\_

Gateway \_\_\_\_\_

## Link Speed / Duplex

Choose one of the following

- Auto
- 10Mbps/Half
- 10Mbps/Full
- 100Mbps/Half
- 100Mbps/Full

### **Network Routes (Optional)**

If network routes are needed, the following information is required.

| Gateway | Destination | Netmask |  |
|---------|-------------|---------|--|
|         |             |         |  |
|         |             |         |  |
|         |             |         |  |
|         |             |         |  |
|         |             |         |  |

## File Sharing

The diagram illustrates the three directories (folders) that can be accessed through the network from the Customer File Server (FS) and what types of actions occur on the files.

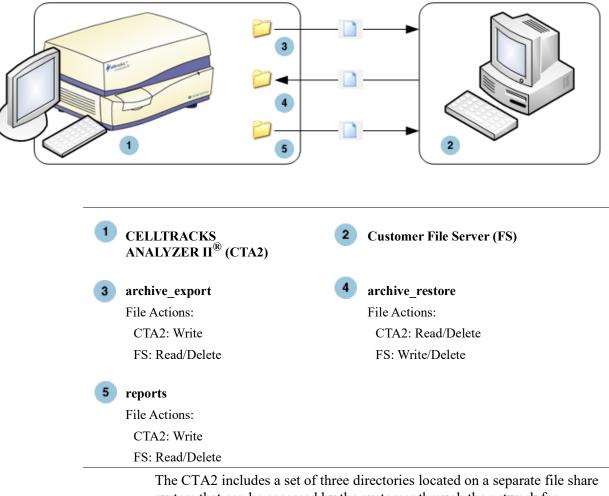

The CTA2 includes a set of three directories located on a separate file share system that can be accessed by the customer through the network for transferring files.

- Share Location: \\(IPaddress)\share
- Size of Share: Approximately 50 GB (approximately 100 archived results)
- Security: Authentication (optional) to limit access to the share. Connection restricted to user ID: *celltracks* and the user-supplied password.

•

Network Ports: The customer firewall must allow the following traffic to the analyzer's computer:

| Port | Protocol | Service      |
|------|----------|--------------|
| 139  | ТСР      | NETBIOS      |
| 445  | TCP      | SMB over TCP |

**NOTE:** Access to the CELLTRACKS<sup>®</sup> Network File Share location was tested using these operating systems: Windows 2000, Windows XP, Windows 7, and LINUX<sup>®</sup> (Kernel 2.6.26). Access from other operating systems is supported, but has not been tested by Menarini Silicon Biosystems, Inc.

## **Network File Share Directories**

|                 | Purpose                                                                                                    | File Type      |
|-----------------|----------------------------------------------------------------------------------------------------|----------------|
| archive_export  | CTA2 writes archive files to<br>this directory when the user<br>initiates an archive operation<br>to the network file share.           | ISO image file |
| reports         | CTA2 or RRW writes PDF<br>files to this directory when<br>the user exports a report or<br>gallery images to the network<br>file share. | PDF file       |
| archive_restore | The customer returns archive<br>files to this directory on a<br>CTA2 for viewing images<br>from an archived result. The                | ISO image file |

The CTA2 Network File Share contains three directories, each serving a different purpose.

## **Network File Share Files**

The CTA2 creates all files initially written to the network file share, naming them with the naming conventions described in this table.

CTA2 deletes files from this directory after 15 days.

| File Naming                                                                                                    |  |
|----------------------------------------------------------------------------------------------------|--|
| Result archive file name:<br><sn>_<type>_<disk>.iso<br/>where:<br/><sn> is the instrument serial number</sn></disk></type></sn> |  |
| <type> is the sample type (P = Patient, C =<br/>Control)<br/><disk> is the archive disk number</disk></type>                    |  |
|                                                                                                    |  |

| File Type                                                                | File Naming                                                                   |  |
|--------------------------------------------------------------------------|-------------------------------------------------------------------------------|--|
| PDF                                                                      | Report files named:                                                           |  |
|                                                                          | <sid>_<cartid>_<scan#>_<result#>_Report.pdf</result#></scan#></cartid></sid>  |  |
|                                                                          | where:                                                                        |  |
|                                                                          | <sid> is the Sample ID</sid>                                                  |  |
|                                                                          | <cartid> is the Cartridge ID</cartid>                                         |  |
|                                                                          | <scan#> is the scan number for this result</scan#>                            |  |
|                                                                          | <result#> is the result number</result#>                                      |  |
| PDF                                                                      | Image files from review named:                                                |  |
|                                                                          | <sid>_<cartid>_<scan#>_<result#>_Gallery.pdf</result#></scan#></cartid></sid> |  |
|                                                                          | where:                                                                        |  |
|                                                                          | <sid> is the Sample ID</sid>                                                  |  |
|                                                                          | <cartid> is the Cartridge ID</cartid>                                         |  |
|                                                                          | <scan#> is the scan number for this result</scan#>                            |  |
|                                                                          | <result#> is the result number</result#>                                      |  |
| nple of ISO file names in archive_export and archive_restore directories |                                                                               |  |

CT0608030 P 000014.iso

CT0608030\_C\_000015.iso Example of PDF file names in the reports directory SID123\_686534\_1\_1\_Report.pdf SID123\_686534\_1\_1\_Gallery.pdf

## **Information Required**

The following information is required to configure the network file share:

### **Network File Sharing**

Select the option. Enter a password if a password is required.

- Allow file sharing
- Require password

Password:

## Managing the Network File Share

The customer must provide a mechanism to transfer and remove result archive files and reports (PDFs) from the network file share and delete the original files from the network file share. Additionally, if the operator needs to view images from a result that has been previously archived to the network file share, the customer must provide a way to transfer the desired result file back to the analyzer's network file share.

#### **IMPORTANT:** Recommendations

- The customer should transfer files (copy, verify, delete) from the archive\_export and reports directories on a regular schedule. Menarini Silicon Biosystems, Inc. recommends transferring files every night or at least once a week.
- The customer should verify the successful transfer of the files before deleting them from the network file share.
- Transfers should be performed when the analyzer is not in use (after working hours) to prevent interfering with user operations.

#### NOTE:

- The ISO image file has the archive file disk number embedded into the file name. Do not change the name of the .ISO file when saving.
- At most, four results are included in an archive file (files limited in size to 2 GB).
- If the network file share becomes full, the operator will no longer be able to archive to this location.
- The CTA2 never deletes files from the archive\_export or reports directory. There is no record of when these files have been transferred from the network file share.
- The CTA2 automatically deletes files from the archive\_restore directory after 15 days.
- The operator can manually delete the files in the archive\_restore directory using the CTA2 application.

**Remote Review** The CTA2 allows the customer to review results using the CELLTRACKS® Remote Review Workstation (RRW), that is purchased separately from Menarini Silicon Biosystems, Inc. • Review Session: Only one review station can be connected to the analyzer at one time. Security: The review station serial number and IP address must be . configured on the CTA2 for authorization. Database information that contains patient information is encrypted. • Network Ports: The customer firewall must allow the following traffic between the analyzer and the remote review workstation: Port Protocol Service 111 TCP/UDP portmap

| TCP/UDP | printer IPP                                         |
|---------|-----------------------------------------------------|
| TCP/UDP | NFS                                                 |
| TCP/UDP | NFS                                                 |
| TCP/UDP | NFS                                                 |
| TCP/UDP | NFS                                                 |
| TCP/UDP | Postgresql DB (encrypted)                           |
| ТСР     | Webservices XML-RPC                                 |
|         | TCP/UDP<br>TCP/UDP<br>TCP/UDP<br>TCP/UDP<br>TCP/UDP |

## **Information Required**

The following information is required to configure remote review:

## **Remote Review**

Select the option and then enter information for each review station.

• Allow remote review

Authorized review stations

| Serial Number | IP Address |
|---------------|------------|
|               |            |
|               |            |
|               |            |
|               |            |

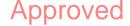

• For each review station, enter the following information:

#### **IP Address Information**

- Dynamic Addressing (DHCP)
  - or
- Static Addressing with this information:

IP Address

| Netmask |
|---------|
|---------|

Gateway \_\_\_\_\_

#### Link Speed / Duplex

Choose one of the following

- Auto
- 10Mbps/Half
- 10Mbps/Full
- 100Mbps/Half
- 100Mbps/Full

#### **Network Routes (Optional)**

If network routes are needed, the following information is required.

| Gateway | Destination | Netmask |  |
|---------|-------------|---------|--|
|         |             |         |  |
|         |             |         |  |
|         |             |         |  |
|         |             |         |  |
|         |             |         |  |

## Laboratory Information System (LIS) Interface

The analyzer supports manual result transmissions to a supported LIS. The customer selects the network port and character encoding used for LIS connections.

**NOTE:** The interface to the supported LIS is documented in the *CELLTRACKS ANALYZER II*<sup>®</sup> Laboratory Information System (LIS) Guide, J40170EN.

- Connection: Ethernet, MLLP transport over TCP/IP (no serial connection). The CTA2 initiates the TCP/IP connection.
- Protocol: HL7 messaging based on the IHE LDA integration profile.
- Encoding: UTF-8 or ISO-8859-1
- Communication: Unidirectional (manual transmit of results, no images)
- Network Port: User-defined. The customer firewall must allow traffic to the LIS IP/Port for TCP messages.

- LIS Facility: Name of the organizational entity responsible for the LIS connection.
- LIS ID: Unique identifier for the lab software application that will receive the messages from the CTA2.

| Port          | Protocol | Service |
|---------------|----------|---------|
| <port></port> | TCP/IP   | LIS     |

## **Information Required**

The following information is required to configure the LIS connection:

### **LIS Connection**

Choose one of the following character encodings:

• UTF-8

or

• ISO-8859-1

Enter the specific information:

Outgoing IP

Outgoing Port \_\_\_\_\_

LIS Facility \_\_\_\_\_

LIS ID

## Frequently Asked Questions

# What operating system (OS) is used by the CELLTRACKS ANALYZER $II^{(R)}$ (CTA2) and the CELLTRACKS<sup>®</sup> Remote Review Workstation (RRW)?

Linux. Debian version 5.0.8

## What type of security is provided by the CTA2?

- The CTA2 is a closed system. Access to other applications is restricted.
- Software firewall (iptables v1.4.2)
- Unused services have been removed from the operating system (OS) (web server, email, etc.)
- Only inbound ports are those required for networking features enabled by the customer.
- The CTA2 does not require access to customer network drives and does not require a user account on the customer LAN. Network file sharing is performed using a shared partition that resides on the CTA2 hard drive.
- Optionally, access to the CTA2 network file share can be restricted using a password.
- IP and user authentication is enforced for RRW connections.

# What type of OS security patches or virus protection is provided on the CTA2?

The CTA2 does not have virus protection software. Computer viruses are avoided by restricting user operations on the CTA2 and preventing the virus from entering the CTA2.

## Does the CTA2 support addressing by computer names?

No. Communication between the CTA2 and RRW is performed using the IP address.

## What happens if the IP address changes on the CTA2 or RRW?

If the CTA2 or RRW is configured to use dynamic IP addressing (DHCP) and these addresses change, it will affect the setup for network file sharing and the RRW link.

The RRW link is established using the IP address, and authentication performed during the review connection is also performed using the IP address. If IP addresses change, then these changes must be updated manually on the **Networking** screen on the CTA2.

## Example of Network Information

This section illustrates examples of output sections from the Network Information utility found on the **Networking** screen on the CTA2. These sections of the output are the most useful for troubleshooting common issues.

## **Network Hardware Settings**

Approved

This section indicates the current computer network hardware settings and they are underlined in the example:

| Advertised auto-negotiation:     | Is Auto set for Link Speed? |
|----------------------------------|-----------------------------|
| Speed:                           | Current link speed setting  |
| Duplex:                          | Current Duplex setting      |
| *****                            | ******                      |
| ethtool eth0                     |                             |
| *******                          | ******                      |
| Settings for eth0:               |                             |
| Supported ports: [ MII ]         |                             |
| Supported link modes: 10baseT/H  | alf 10baseT/Full            |
| 100baseT/Half 100bas             | seT/Full                    |
| 10000baseT/Full                  |                             |
| Supports auto-negotiation: Yes   |                             |
| Advertised link modes: 10baseT/H | lalf 10baseT/Full           |
| 100baseT/Half 10base             | T/Full                      |
| 1000baseT/Full                   |                             |
| Advertised auto-negotiation: yes |                             |
| Speed: 100Mb/s                   |                             |
| Duplex: Half                     |                             |
| Port: MII                        |                             |
| PHYAD: 1                         |                             |
| Transceiver: external            |                             |
| Auto-negotiation: on             |                             |
| Supports Wake-on:g               |                             |
| Wake-on:d                        |                             |
| Link detected: yes               |                             |
|                                  |                             |

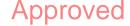

## Assigned IP Address and Netmask

This section lists the assigned IP address and netmask for this computer and these settings are underlined in the example.

|         | -                                                             |  |  |  |  |
|---------|---------------------------------------------------------------|--|--|--|--|
| H       | Waddr: MAC Address                                            |  |  |  |  |
| In      | et addr: IP Address                                           |  |  |  |  |
| М       | ask: Netmask                                                  |  |  |  |  |
| ****    | ************                                                  |  |  |  |  |
| /sbin/i | fconfig                                                       |  |  |  |  |
| ****    | ***********************                                       |  |  |  |  |
| eth0    | Link encap:Ethernet HWaddr 00:30:48:5d:0e:38                  |  |  |  |  |
|         | inet addr:10.8.78.233 Bcast:10.8.79.255 Mask:255.255.254.0    |  |  |  |  |
|         | UP BROADCAST RUNNING MULTICAST MTU:1500 Metric:1              |  |  |  |  |
|         | RX packets:372710 errors:0 dropped:0 overruns:0 frame:0       |  |  |  |  |
|         | TX packets:1767 errors:0 dropped:0 overruns:0 frame:0         |  |  |  |  |
|         | collisions:0 txqueuelen:1000                                  |  |  |  |  |
|         | RX bytes:36147112 (34.4 MiB) TX bytes:329513 (321.7 KiB)      |  |  |  |  |
|         | Interrupt:20                                                  |  |  |  |  |
|         |                                                               |  |  |  |  |
| lo      | Link encap:Local Loopback                                     |  |  |  |  |
|         | inet addr:127.0.0.1 Mask:255.0.0.0                            |  |  |  |  |
|         | UP LOOPBACK RUNNING MTU:16436 Metric:1                        |  |  |  |  |
|         | RX packets:626676 errors:0 dropped:0 overruns:0 frame:0       |  |  |  |  |
|         | TX packets:626676 errors:0 dropped:0 overruns:0 carrier:0     |  |  |  |  |
|         | collisions:0 txqueuelen:0                                     |  |  |  |  |
|         | RX bytes:111537147 (106.6 MiB) TX bytes:111537147 (106.3 MiB) |  |  |  |  |
|         |                                                               |  |  |  |  |

Example of Network Information

## **DHCP Server Information**

This section lists the names and IP addresses for the DNS servers. If static IP addresses are used, this section is empty.

cat /etc/resolv.conf

domain ocdus.na.jnj.com

search ocdus.na.jnj.com

nameserver 10.8.76.31

nameserver 10.35.51.87

nameserver 10.23.40.50

## **Printer Information**

This section lists the printer queue name and the serial number of the printer that is attached to a USB port.

\*\*\*\*\*

#### lpstat -t

\*\*\*\*\*\*\*

```
Scheduler is running
no system default destination
device for deskjet_6940:
usb://HP/Deskjet%206940%20series?serial=MY01PCK23M04Q9
deskjet_6940 accepting requests since Mon Jun 11 13:37:37 2012
Printer deskjet_6940 is idle.
enabled since Mon Jun 11 13:37:37 2012
```

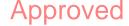

## **Current Configuration of the Local Firewall**

The following section lists the current configuration of the local CTA2 or RRS firewall. In the example below, networking and network file sharing is enabled. Note the open ports 139 and 445 for file sharing. Port 8 is used by the Ping server. These ports are underlined in the example.

| Chain INPUT (policy ACCEPT) |      |     |         |             |                                   |  |
|-----------------------------|------|-----|---------|-------------|-----------------------------------|--|
| target                      | prot | opt | source  | destination |                                   |  |
| ACCEPT                      | all  |     | 0.0.0/0 | 0.0.0/0     |                                   |  |
| REJECT                      | all  |     | 0.0.0/0 | 127.0.0/8   | reject-with icmp-port-unreachable |  |
| ACCEPT                      | all  |     | 0.0.0/0 | 0.0.0/0     | state RELATED, ESTABLISHED        |  |
| ACCEPT                      | icmp |     | 0.0.0/0 | 0.0.0/0     | icmp type 8                       |  |
| ACCEPT                      | tcp  |     | 0.0.0/0 | 0.0.0/0     | <u>tcp dpt:139</u>                |  |
| ACCEPT                      | tcp  |     | 0.0.0/0 | 0.0.0/0     | <u>tcp dpt:445</u>                |  |
| REJECT                      | all  |     | 0.0.0/0 | 0.0.0/0     | reject-with icmp-port-unreachable |  |

## Chain FORWARD (policy ACCEPT)

| target | prot | opt | source  | destination |                                   |
|--------|------|-----|---------|-------------|-----------------------------------|
| REJECT | all  |     | 0.0.0/0 | 0.0.0/0     | reject-with icmp-port-unreachable |

#### Chain OUTPUT (policy ACCEPT)

| target | prot | opt | source  | destination |
|--------|------|-----|---------|-------------|
| ACCEPT | all  |     | 0.0.0/0 | 0.0.0/0     |

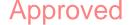

Revision History

## **Current Entries in the Route Table**

This section lists the current entries in the route table. The example shows what is displayed for a CTA2 with an empty route table. An empty route table is the most likely configuration.

| *************************************** |  |
|-----------------------------------------|--|
| route -n                                |  |
| *******                                 |  |

#### Kernel IP routing table

| Destination | Gateway   | Genmask       | Flags | Metric | Ref | Us | e Iface |
|-------------|-----------|---------------|-------|--------|-----|----|---------|
| 10.8.78.0   | 0.0.0.0   | 255.255.254.0 | U     | 0      | 0   | 0  | eth0    |
| 0.0.0.0     | 10.8.78.1 | 0.0.0.0       | UG    | 0      | 0   | 0  | eth0    |

## **Revision History**

| Version Section Description                 |                       |                                                                                                    |  |
|---------------------------------------------|-----------------------|----------------------------------------------------------------------------------------------------|--|
| Copyright page Changed Company Name and add |                       | Changed DS-SPE- <b>25352</b> to MAN-000049276.<br>Changed Company Name and addresses.<br>Changed Company on all pages marked with change<br>bar. |  |
| 2017-01-04                                  | Title page            | Revision to patent information.                                                                                                    |  |
| 2016-07-01                                  | All<br>Copyright page | Changed LBL50902 to DS-SPE- <b>25352</b> .<br>Changed Company Name for Belgium address and removed MAGNEST <sup>®</sup> .                        |  |
| 2014-01-01                                  | All                   | Janssen Diagnostics, LLC                                                                                                    |  |
| 2013-03-22                                  | All                   | Initial release of this guide.                                                                                                    |  |

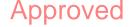

# **Electronic Signatures**

| Document Name                            | MAN-000049276 | 1.0 |  |  |
|------------------------------------------|---------------|-----|--|--|
| Author Name                              | Brobst Thomas |     |  |  |
| CELLTRACKS ANALYZER II® Networking Guide |               |     |  |  |

| User                  | Date                        | Justification      |
|-----------------------|-----------------------------|--------------------|
| Davis-Fleischer Karen | May 13, 2019<br>6:03:31 PM  | Manager Approval   |
| Clay John             | May 13, 2019<br>11:15:49 PM | QA Approval        |
| Balerno Ruth          | May 24, 2019<br>3:36:25 PM  | Technical Approval |